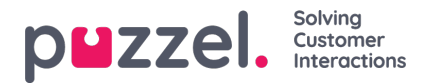

## **Filopplasting**

Hvis du vil laste opp en fil med (kunde-) kontakter, klikker du på Filopplasting og følger instruksjonene.

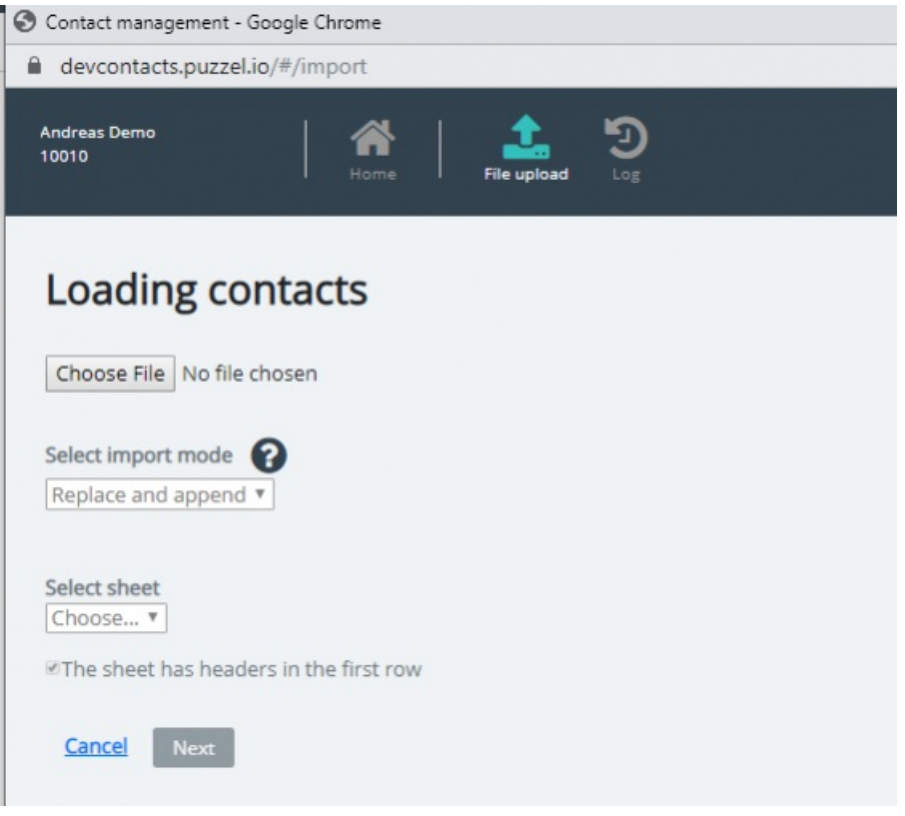

- Først klikker du på Velg fil og velger riktig Excel-fil på datamaskinen.
- Velg deretter Erstatt og tilføy eller Erstatt fullstendig.
- Velg deretter riktig ark i filen.
- Hvis filen inneholder en overskriftsrad, må du kontrollere at arket har overskrifter i den første raden
- Klikk deretter på Neste.

På siden **Tilordne kolonner** må du tilordne kolonnene i filen til de riktige kolonnene i kontakttabellen i Puzzel.

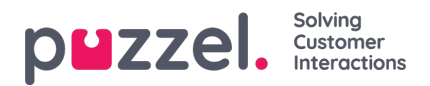

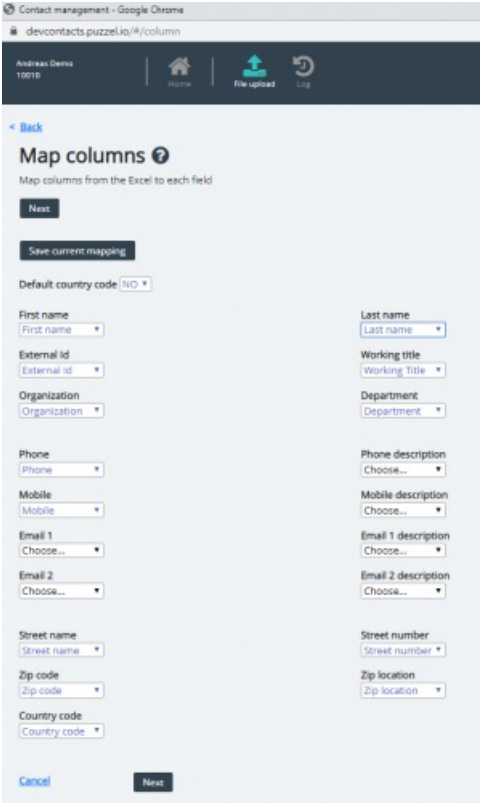

Hvis du har brukt de foreslåtte kolonneoverskriftsnavnene, utføres (det meste av) tilordningen automatisk.

Hvis dette filformatet er formatet du vil bruke neste gang (hver gang) du laster opp en kontaktfil, er det svært nyttig å klikke på Lagre gjeldende tilordning

Når du er ferdig med tilordningen, klikker du på Neste for å gå til siden Forhåndsvisning (filopplasting).

Hvis tilordningen ser riktig ut, klikker du på Start import. Hvis ikke klikker du på < Tilbake for å justere tilordningen eller på Avbryt. Når importen er fullført, kan du se en ny oppføring i importloggen.